# Modernization Outreach Call

June 30, 2022

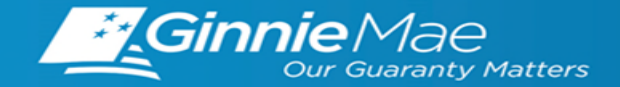

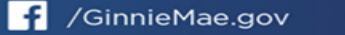

### **If Dialed-In from Computer: If Dialed-In from Phone: If Typing In Question:**

- Please click "Raise Hand" at the bottom of your window to indicate you have a question.
- Make sure to unmute yourself once the host allows it.
- Please press \*9 to raise your hand to indicate you have a question.
- The host will read the last 4 digits of your phone number.
- Then, press  $*6$  to unmute before speaking.

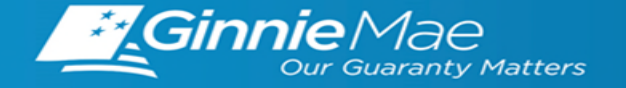

## *Modernization Outreach Call — Agenda*

- **| MyGinnieMae Portal Enhancement – Email Notifications**
- **| Single Family Pool Delivery Module (SFPDM) Enhancements**
- **| Digital Collateral**
- **| RSA SecureID Soft Token Adoption**

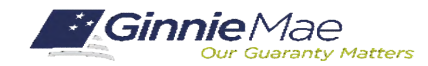

. . . . . . . . . . .

# **MyGinnieMae** Portal Enhancements

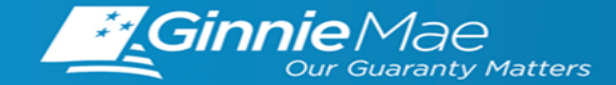

# *MyGinnieMae Enhancements — Three Org Admin Email Notification*

As of December 2020, Appendix iii-29 requires that organizations have a minimum of 3 active Organization Administrators in MyGinnieMae. To assist in managing to this requirement, automated email notifications are sent once an organization has fewer than 3 active Organization Administrators, as outlined below.

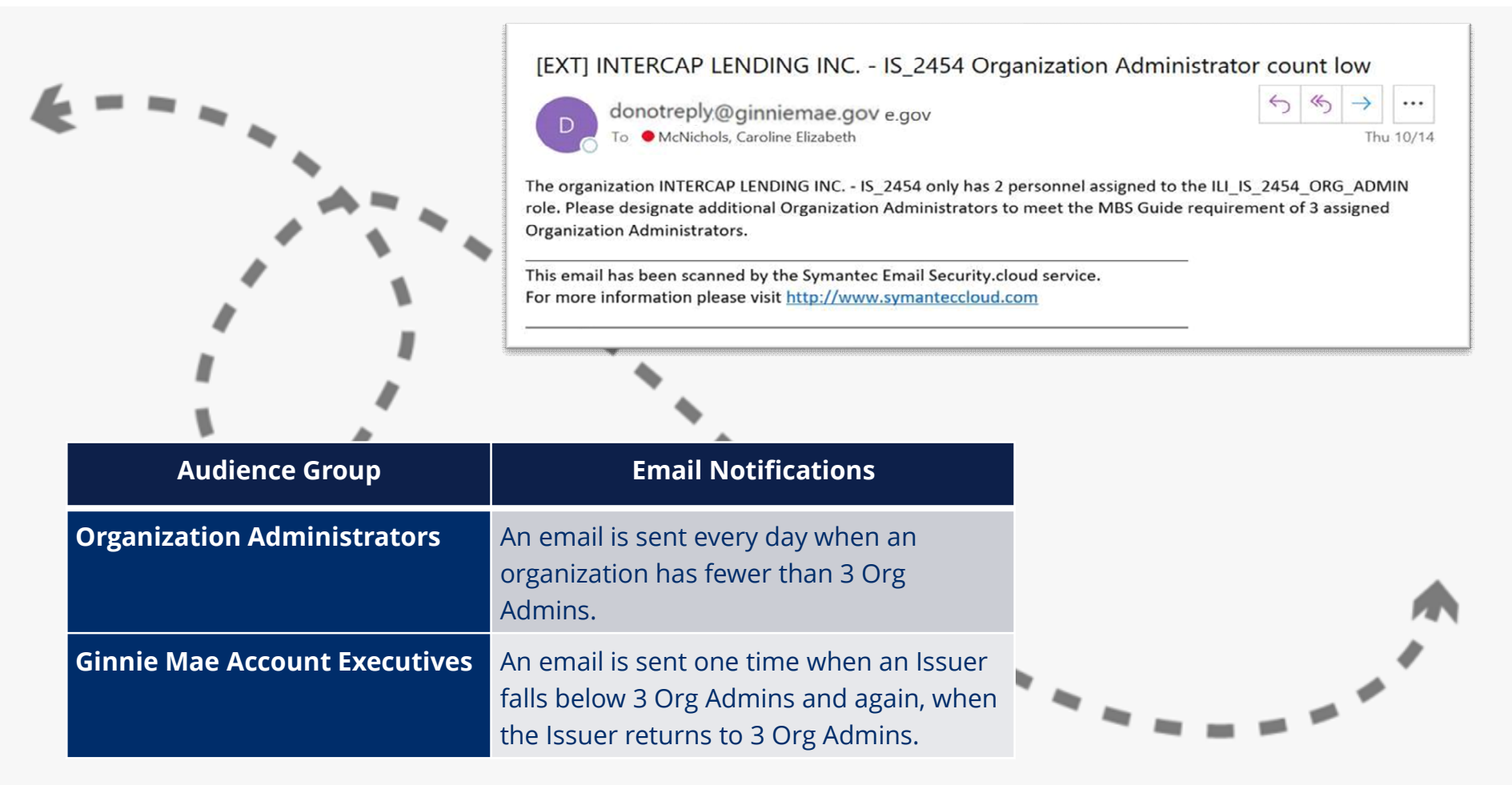

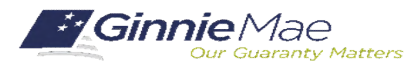

## *MyGinnieMae Enhancements— ACTIVE USERS AND CONFIRMED ROLES REPORT*

Organization Administrators can find the **Active Users and Confirmed Roles Report** by going to *Security Reports* in the Access Management Console (AMC) and opening the *Administrative Reports* folder. This report provides a comprehensive list of active Organization Administrators and End Users along with their functional roles for a selected organization ID. Org Admins may only access information of the orgs for which they have been assigned Org Admin privileges. The report includes the following tables of information:

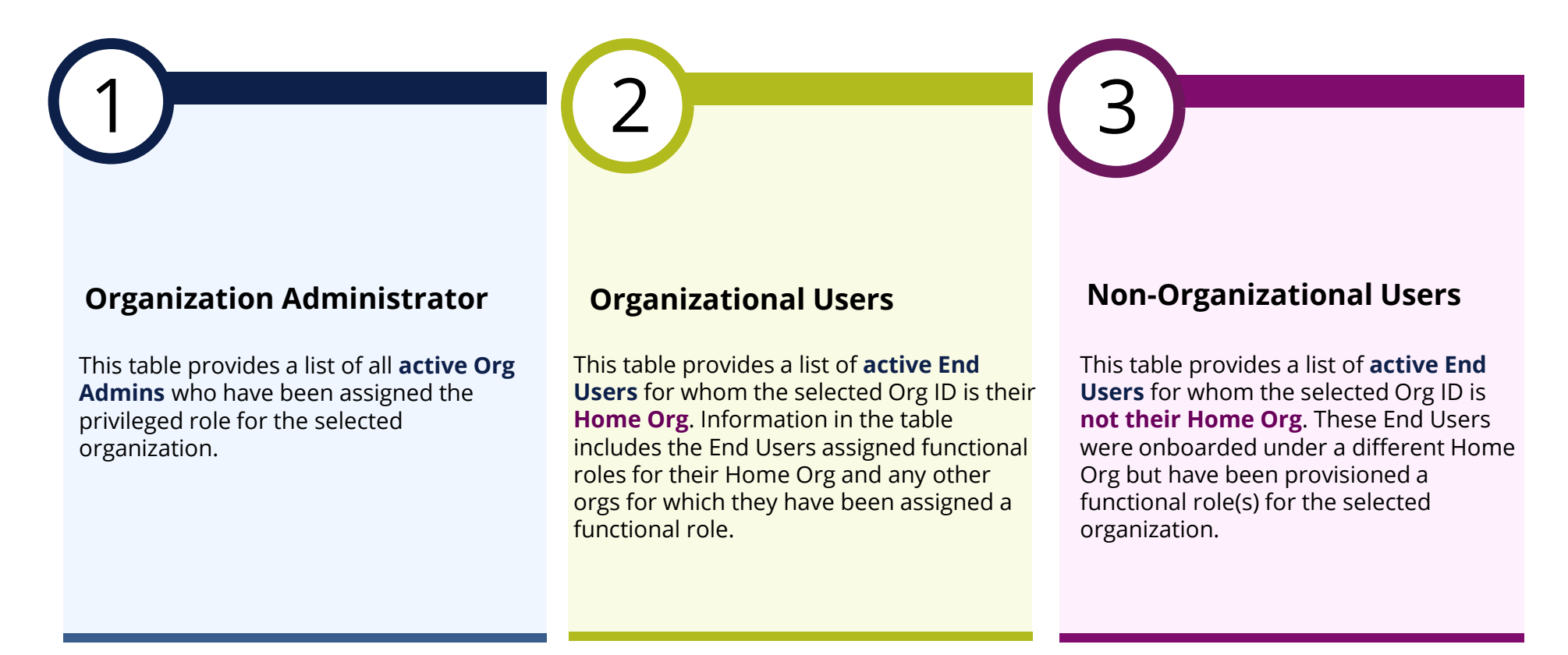

Some users have access to several Org IDs; the **Home Org** is the org that the user used when onboarded into MyGinnieMae.

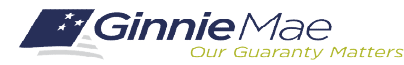

## *MyGinnieMae Enhancements— ACTIVE USERS AND CONFIRMED ROLES REPORT*

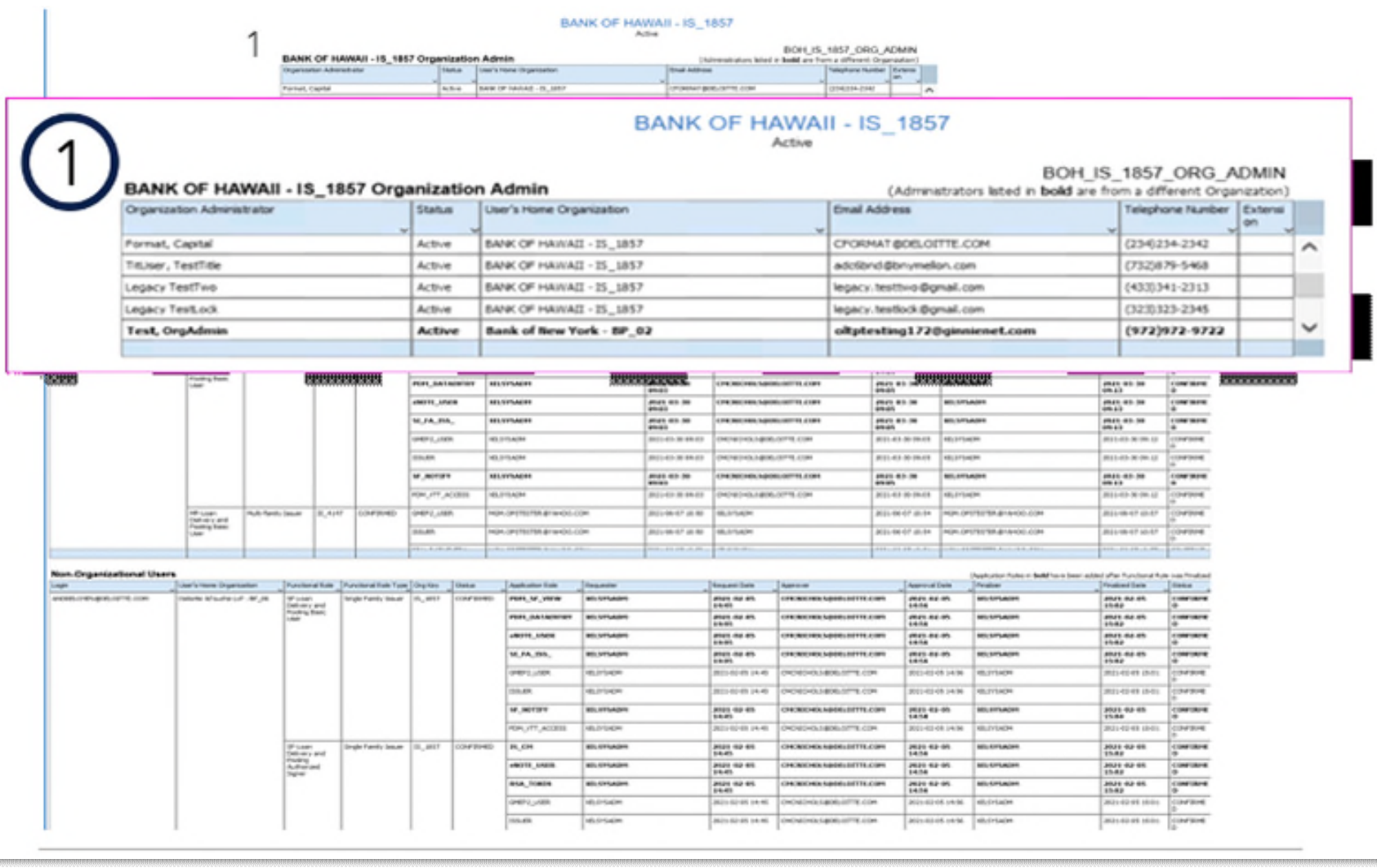

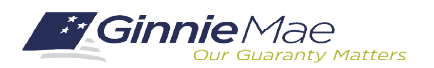

. . . . . . . . .

### **If Dialed-In from Computer: If Dialed-In from Phone: If Typing In Question:**

- Please click "Raise Hand" at the bottom of your window to indicate you have a question.
- Make sure to unmute yourself once the host allows it.
- Please press \*9 to raise your hand to indicate you have a question.
- The host will read the last 4 digits of your phone number.
- Then, press  $*6$  to unmute before speaking.

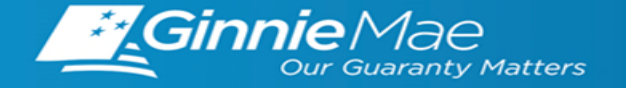

# Single Family Pool Delivery Module (SFPDM)

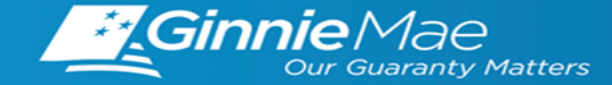

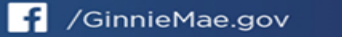

## *SFPDM Adoption – Application Enhancements*

*Following the full rollout of the Single Family Pool Delivery Module (SFPDM), Ginnie Mae implemented new enhancements to the modernized application based on feedback from SFPDM Early Adoption.*

**The following SFPDM enhancements were successfully implemented on May 27th, 2022:**

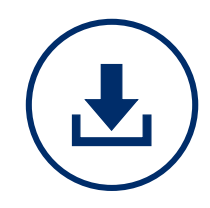

**CSV Version of Edits Report**

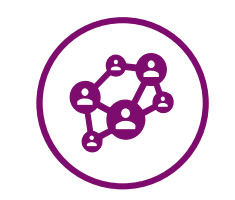

**Segregation of Duties**

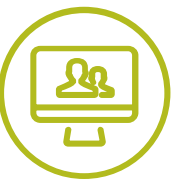

**Improved Navigation**

This enhancement allows users to **download the SFPDM Edits Report in CSV format**.

The CSV version is useful when **transitioning an Issuer's internal processing of validation errors**, similar to current Ginnie*NET* functionality.

This enhancement allows **pools created by a Data Entry user in SFPDM to be edited by the Authorized Signer at any stage**, and vice versa, similar to current Ginnie*NET* processes.

This enhancement allows for **quicker SFPDM page loads and navigation** to improve user experience.

*For more information on this SFPDM enhancements, refer to Modernization Bulletin #16 on the [Modernization Bulletins](https://www.ginniemae.gov/issuers/program_guidelines/pages/modernization_bulletins.aspx) page of GinnieMae.gov*

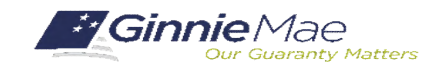

## *SFPDM Adoption – SFPDM 18-Month Adoption Window*

*Ginnie Mae is currently in the midst of its 18-month transition of Single Family pooling activities from* **Ginnie***NET to SFPDM. The following timeline outlines major milestones and expectations throughout the SFPDM Adoption:*

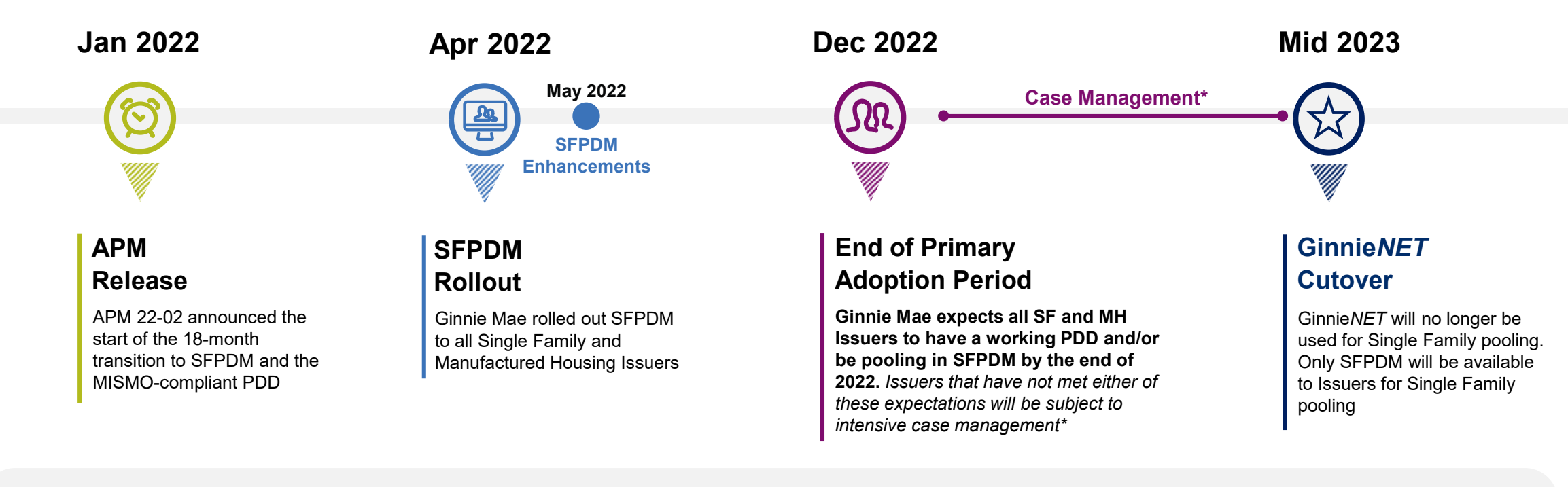

**Vendor** 

- **Updates** Ginnie Mae is continuing to work with Vendors and track their PDD Software development progress
	- **4 out of the 6 Vendors** currently testing in the Validation & Testing Tool (VTT) have passed both rounds of Validations
	- Early this month, Ginnie Mae attended the MISMO Spring 2022 Summit to continue to encourage Issuers & Vendors to prioritize the development of the MISMO-compliant PDD

*E* Ginnie Mae **Guaranty Matters** 

*\*Case management will start 6 months prior to GinnieNET Cutover, and will include direct communication with the SFPDM Adoption Team and Account Executives*

## *SFPDM Adoption – Next Steps and Support*

*Single Family and Manufactured Housing Issuers should take the following steps to complete the transition from GinnieNET, to begin submitting pools in SFPDM:*

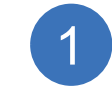

### **Review Resources**

Issuers should review the PDD Implementation Guide and additional SFPDM Adoption resources on GinnieMae.gov within the Modernization Initiatives page and under the "SFPDM-MISMO" dropdown.

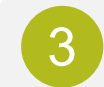

### **Test PDD in the VTT \***

Issuers should leverage Ginnie Mae's Validation & Testing Tool (VTT) to test their PDD files *prior to* pooling in SFPDM. This will include validation of the XML document structure and validation against the Ginnie Mae Edits (Business Rules).

### **The following resources are available for additional support:**

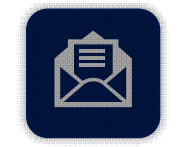

GinnieMae\_MISMO\_Support@hud.gov **PDD / VTT Support:**

> Ginniemae1@bnymellon.com **SFPDM Support:**

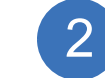

### **Develop the PDD \***

Issuers should engage their IT teams and any software Vendors to prioritize and complete development of the PDD.

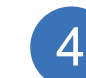

### **Pool in SFPDM**

Issuers can start pooling in SFPDM once they have a working PDD file. Issuers can also manually enter pool and loan data if they do not intend to import pool data using the PDD.

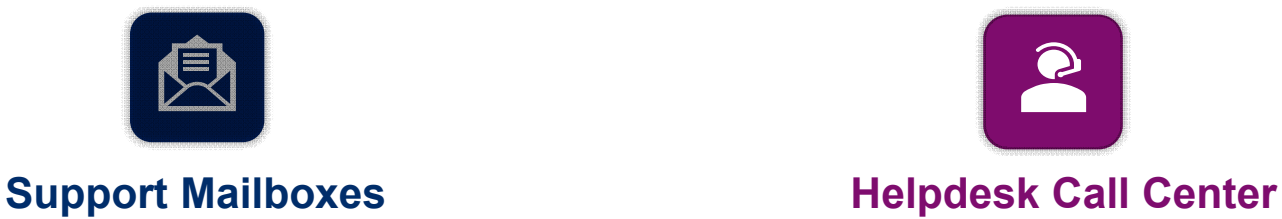

Dial 1-833-466-2435 **PDD / VTT Support:** Select 3 then 6 **SFPDM Support: Select 1 then 1** 

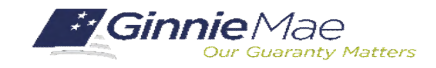

*\* Issuers planning to deliver pools to SFPDM via manual entry are not required to develop the PDD*

### **If Dialed-In from Computer: If Dialed-In from Phone: If Typing In Question:**

- Please click "Raise Hand" at the bottom of your window to indicate you have a question.
- Make sure to unmute yourself once the host allows it.
- Please press \*9 to raise your hand to indicate you have a question.
- The host will read the last 4 digits of your phone number.
- Then, press  $*6$  to unmute before speaking.

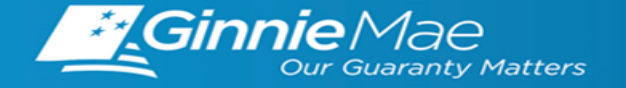

# Digital Collateral

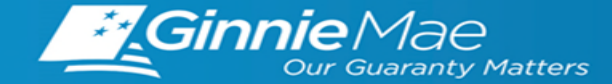

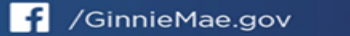

# *Digital Collateral Program*

*Presented by: Michael Stakes*

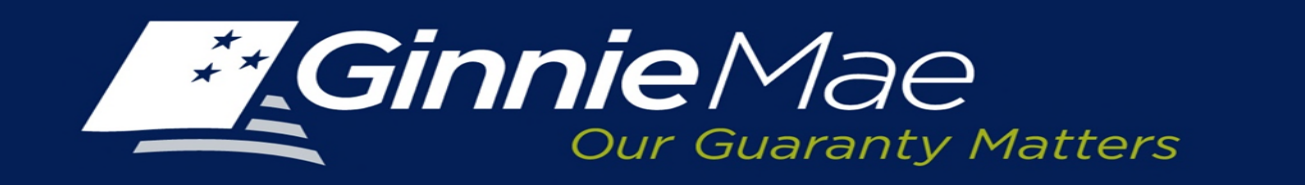

**June 30,2022**

### Digital Collateral Program Guide (eGuide) Update Highlights

RON

**POA** 

Loan Mod

eNo Corr

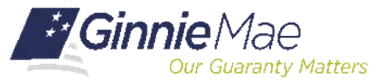

*You asked and we answered. Here are some of the exciting updates to the latest version of the eGuide (published X/X/2022). These are just some of the notable highlights; so, please make sure to review the eGuide for the full details on all the changes.*

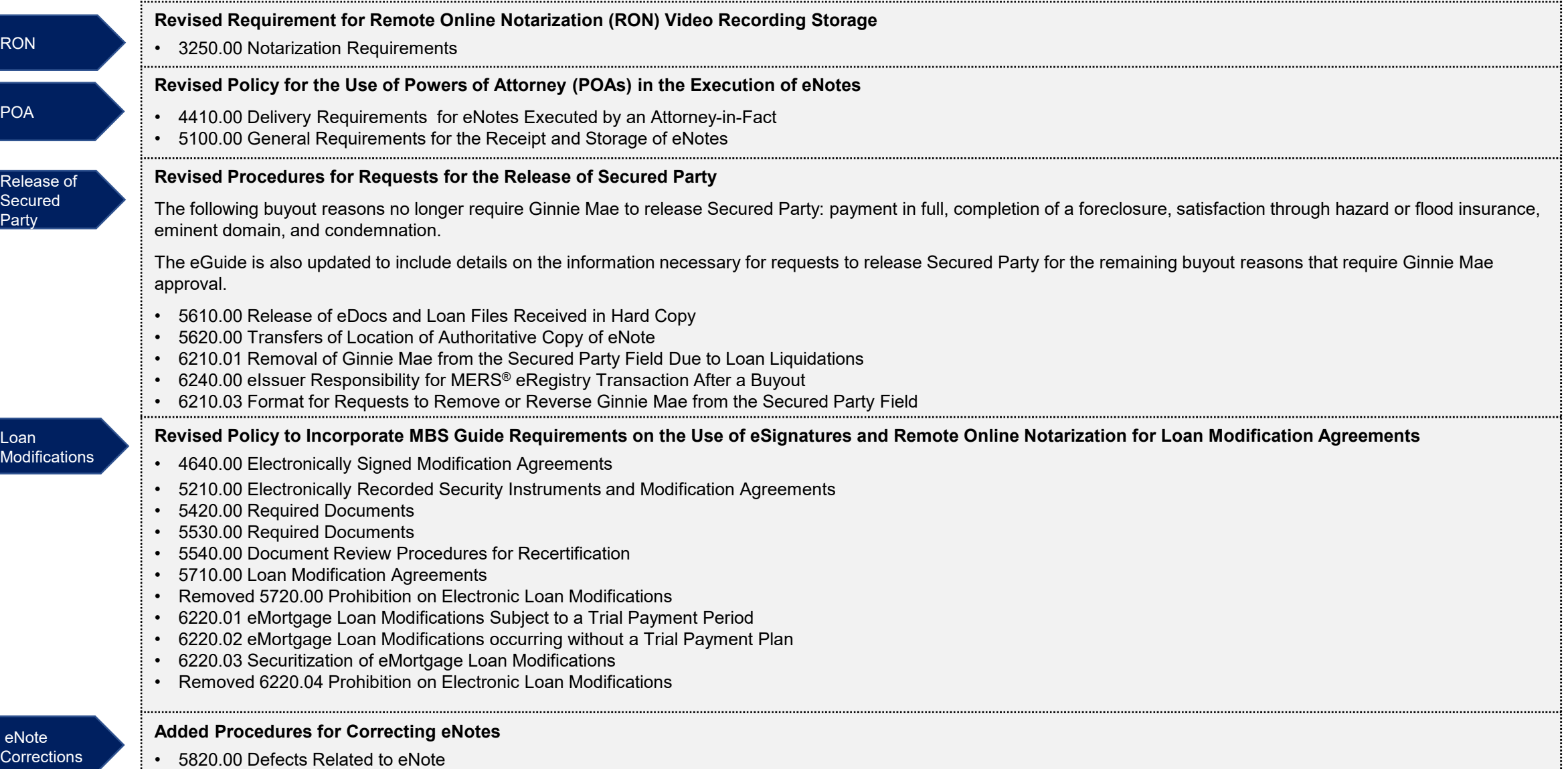

### Approved eIssuers and eCustodians

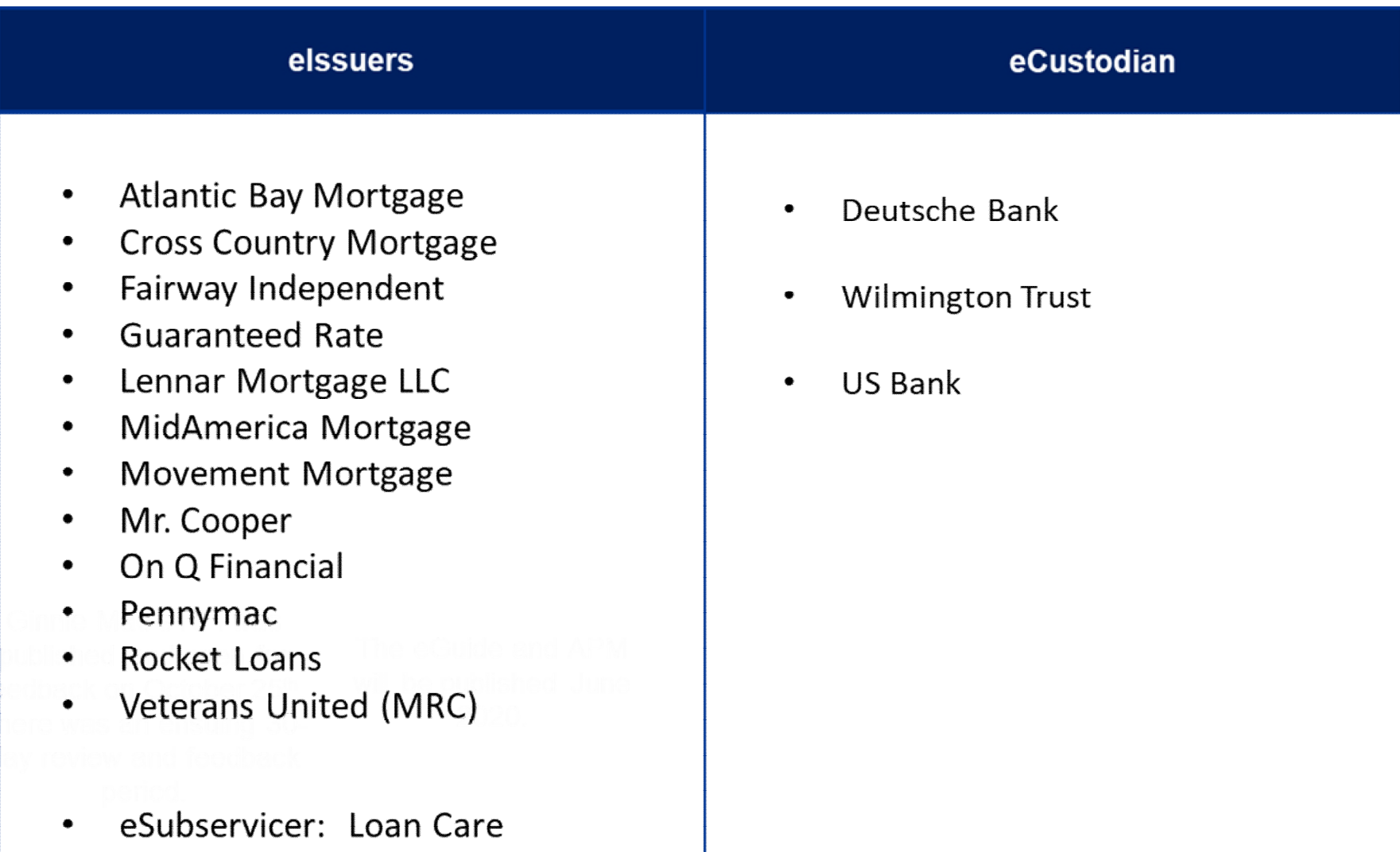

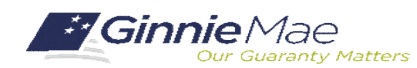

. . . . . . . . . .

# Background

**Within the context of the current environment, Technology Vendors should be aware of shifting priorities, changing timelines, and the importance of Issuer readiness and preparedness.**

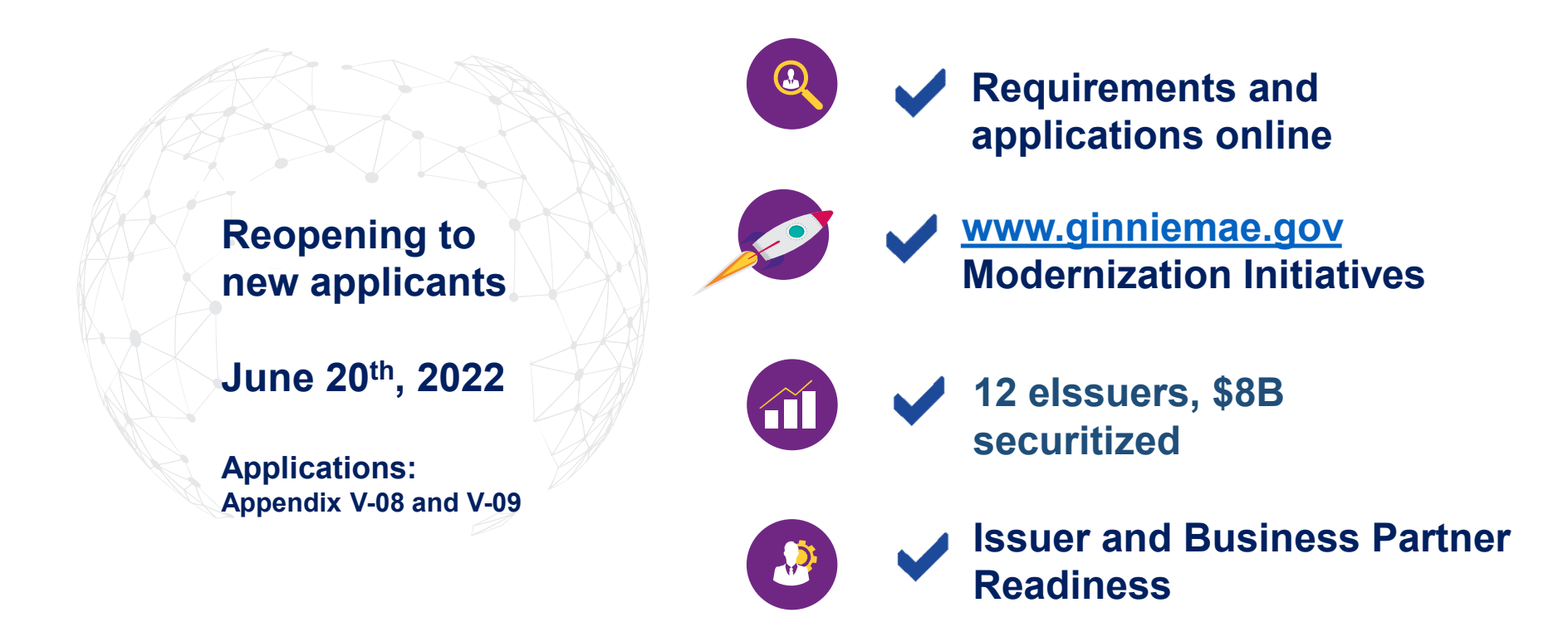

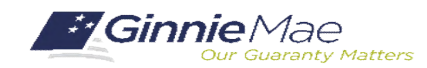

### **If Dialed-In from Computer: If Dialed-In from Phone: If Typing In Question:**

- Please click "Raise Hand" at the bottom of your window to indicate you have a question.
- Make sure to unmute yourself once the host allows it.
- Please press \*9 to raise your hand to indicate you have a question.
- The host will read the last 4 digits of your phone number.
- Then, press  $*6$  to unmute before speaking.

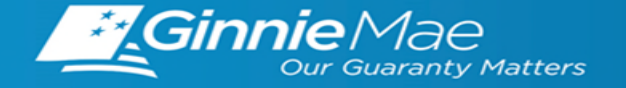

# RSA SecureID Soft Token Adoption

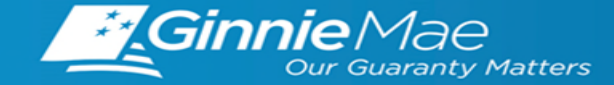

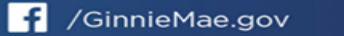

# RSA SecureID Soft Token Adoption

As previously communicated, users who require hard tokens to access MyGinnieMae applications will soon be required to utilize RSA SecureID Soft Tokens to access these applications. RSA SecureID Soft Tokens will be assigned to users with existing hard tokens**. User access to these applications will not be impacted by this transition**.

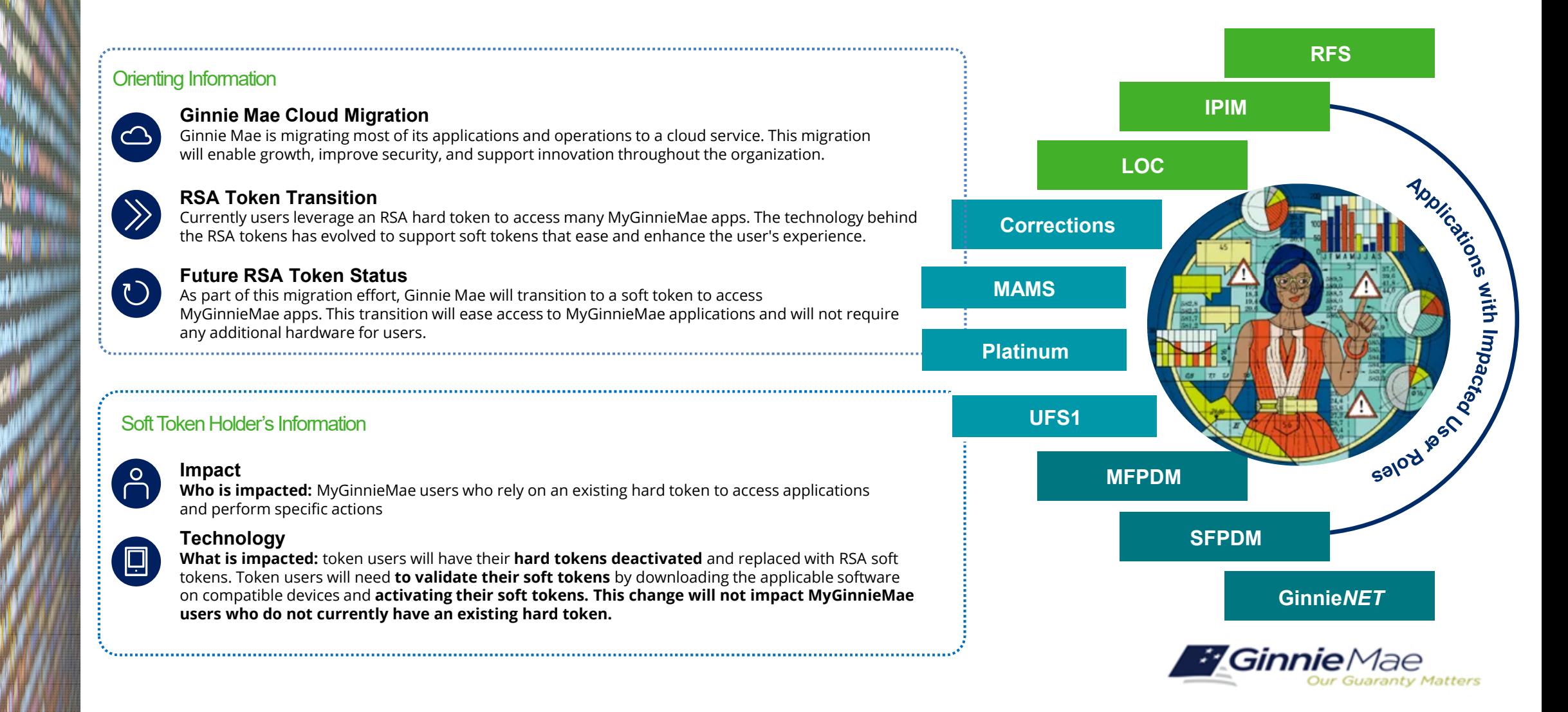

# RSA SecureID Soft Token Adoption

### **PHASED RSA SECUREID SOFT TOKEN ADOPTION TIMELINE**

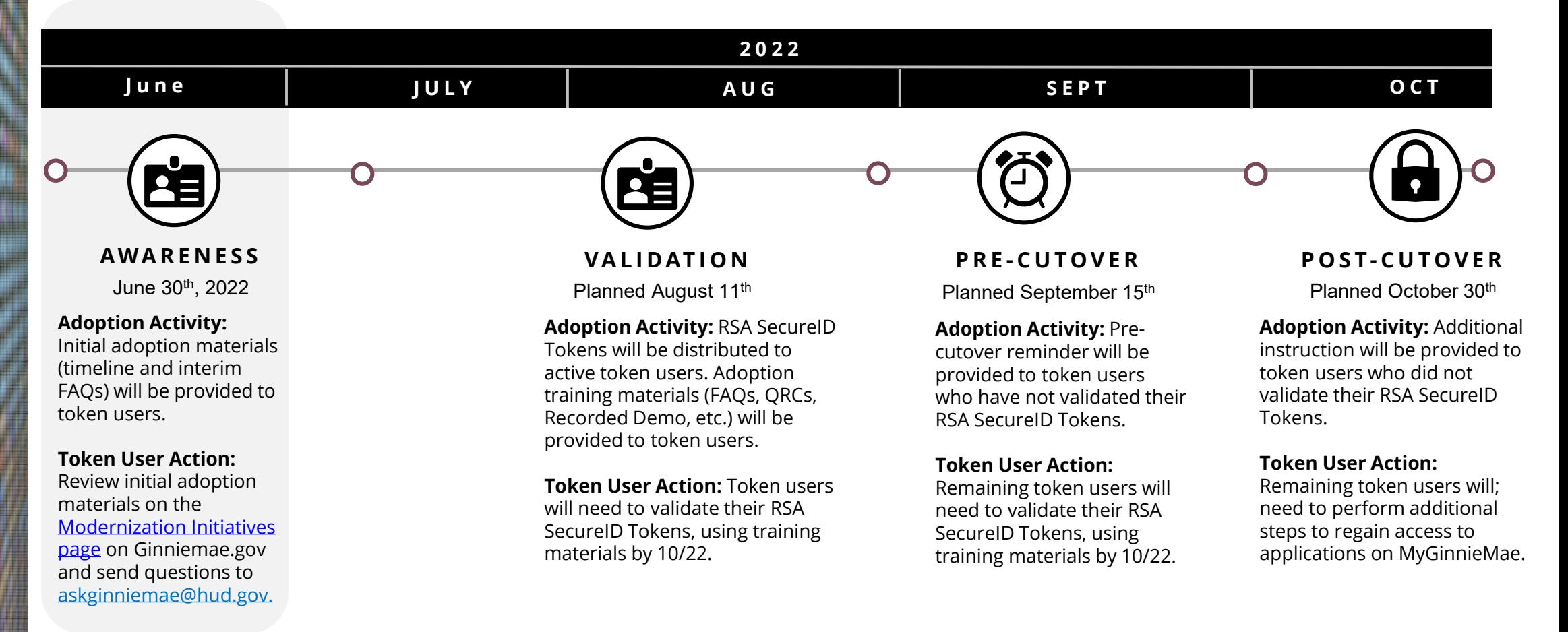

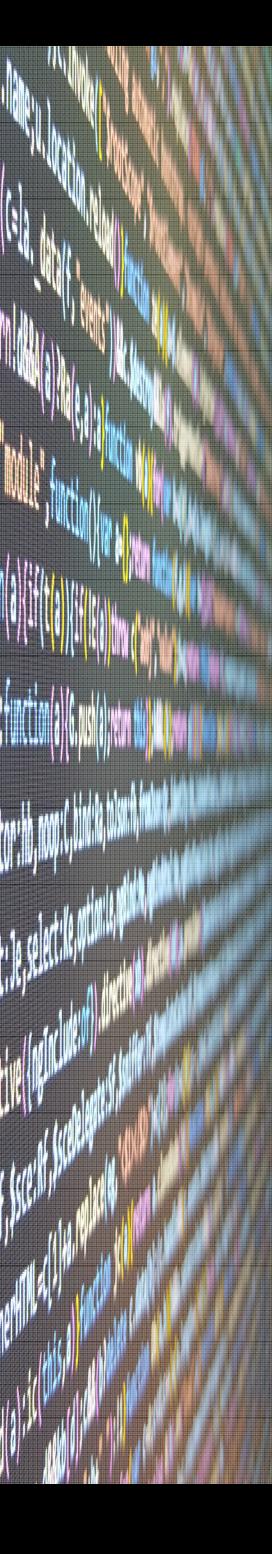

# Next Steps

## **R E V I E W R E F E R E N C E M AT E R IAL S**

A series of interim reference materials for the soft token migration process has been updated to the Modernization Initiatives page on GinnieMae.gov.

- Updates can be found under the **"RSA SecureID Soft Tokens"** section and accessed [here](https://www.ginniemae.gov/issuers/issuer_training/Pages/modernization.aspx)
- Material uploaded includes FAQs on the rationale behind the migration and when actions will be required for users
- Timeline of the soft token migration with planned dates
- Existing forms for users requiring new hard SecurID tokens remain available on the website

## **Q U E S T I O N S ?**

For any specific questions, please email [askGinnieMae@hud.gov](mailto:askGinnieMae@hud.gov)

### **If Dialed-In from Computer: If Dialed-In from Phone: If Typing In Question:**

- Please click "Raise Hand" at the bottom of your window to indicate you have a question.
- Make sure to unmute yourself once the host allows it.
- Please press \*9 to raise your hand to indicate you have a question.
- The host will read the last 4 digits of your phone number.
- Then, press  $*6$  to unmute before speaking.

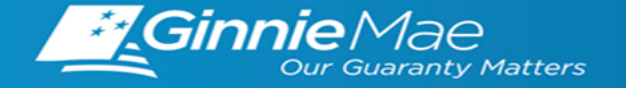